## **Les blocs Catégorie : Paramétrage de Xoops Publié par Fooups le 30/10/2004**

**Le positionne[ment de](https://www.frxoops.org/userinfo.php?uid=1121)s blocs d'affichage** Pour administrer les blocs, il faut aller dans le menu administration, et sélectionner blocs dans le menu contextuel. Vous pourrez définir pour chacun d'eux leur emplacement dans la page en choisissant dans la liste d©roulante de la colonne coté, déterminer l'ordre d'affichage pour la colonne choisie (plus le chiffre est faible plus le bloc sera positionné vers le haut) avec la colonne poids, et enfin choisir d'afficher ou pas le bloc avec la colonne visible. Il vous est possible de cr©er un nouveau bloc en bas de la page d'administration des blocs, et utiliser les assistants mis  $\tilde{A}$   $\hat{A}$  votre disposition. Xoops g $\tilde{A}$ ©re les blocs sur cette base  $(C = Centre, G = Gauche & D = Droite)$ :

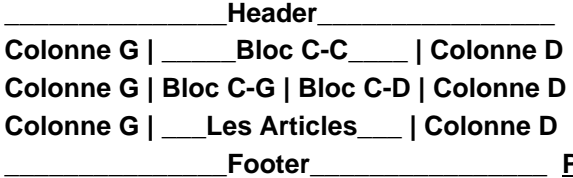

Le fichier themes.html du th $\tilde{A}^{\text{a}}$ me X2T, inverse par d $\tilde{A}^{\text{C}}$ faut la position des blocs C-C, soit :

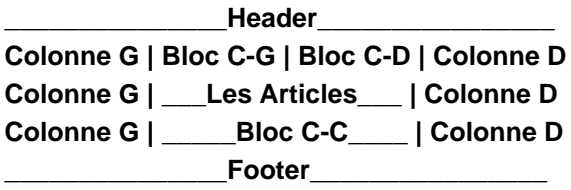

Dans l'administration des blocs, le poids permet juste de d©finir une position par rapport Â la  $m\tilde{A}^{\text{a}}$ me cat $\tilde{A}$ ©gorie... c- $\tilde{A}$   $\tilde{A}$  -d par exemple que tu ne pourra jamais mettre les blocs C-G & C-D au-dessus des blocs C-C en modifiant le poids des blocs. Autre renseignement utile et souvent mal compris...

**Colonne G | \_\_\_Les Articles\_\_\_ | Colonne D**

**Les Articles** ne sont pas dans un bloc, car c'est un Module.

Donc si l'on veux changer RADICALEMENT la disposition des blocs C-C, C-G & C-D, c'est dans le fichier theme.html qu'il faut faire la modification.

Voici le fichier theme.html du thÂ<sup>a</sup>me X2T modifié pour afficher les blocs de cette maniÂ<sup>a</sup>re :

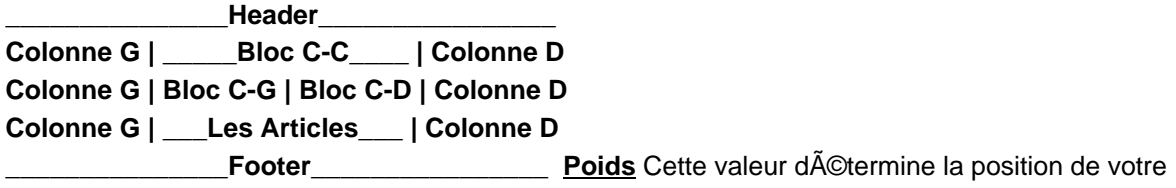

bloc pour une colonne donnée. Plus la valeur est faible, plus votre bloc sera positionné vers le haut. Visible dans C'est ici que vous allez d©terminer dans quelles pages sera visible votre bloc. La liste vous propose, en plus de la page d'accueil(Top page), les diff©rents modules install©s. Utilisez la touche Ctrl de votre clavier et clic gauche sur les modules souhait©s pour l'affichage de votre bloc. **Types de contenu** Dans le formulaire d'A<sup>colition du bloc, un liste dA<sup>co</sup>roulante vous</sup> propose différents choix : ->HTML : pour insérer du contenu au format html, un menu, du javascript, etc.. ->Script PHP ->format automatique(avec ou sans ©moticones activ©s) : saisissez votre texte normalement, les retours chariot que vous effectuerez seront interpr©tés. Temps de cache D©terminez le temps de cache (de rafraichissement) pour augmenter la vitesse de chargement de la page. Les autorisations Une fois votre bloc cr©Ã©, il vous sera n©cessaire de déterminer quel(s) groupe(s) d'utilisateurs pourra y avoir accà s. Pour cela, vous pouvez consulter l'article rédigé Ã Â cet effet.